# *CASE STUDY - BIM IN ACTION*

Von AKGs Vestra Infravision (BricsCAD Version) zu einer High End Visualisierung in GeoVisual mit nur wenigen Klicks.

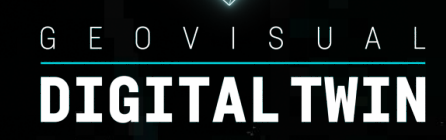

"Es ist einfach unglaublich wie einfach und schnell ich als Planungsingenieur meine CAD Planung in eine High End Echtzeitvisualisierung verwandeln kann.

Unsere Projektpräsentationen sind jetzt um ein Vielfaches einfacher und schneller!"

Joel Lüdemann - Projektingenieur Planung

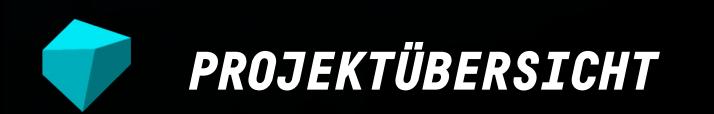

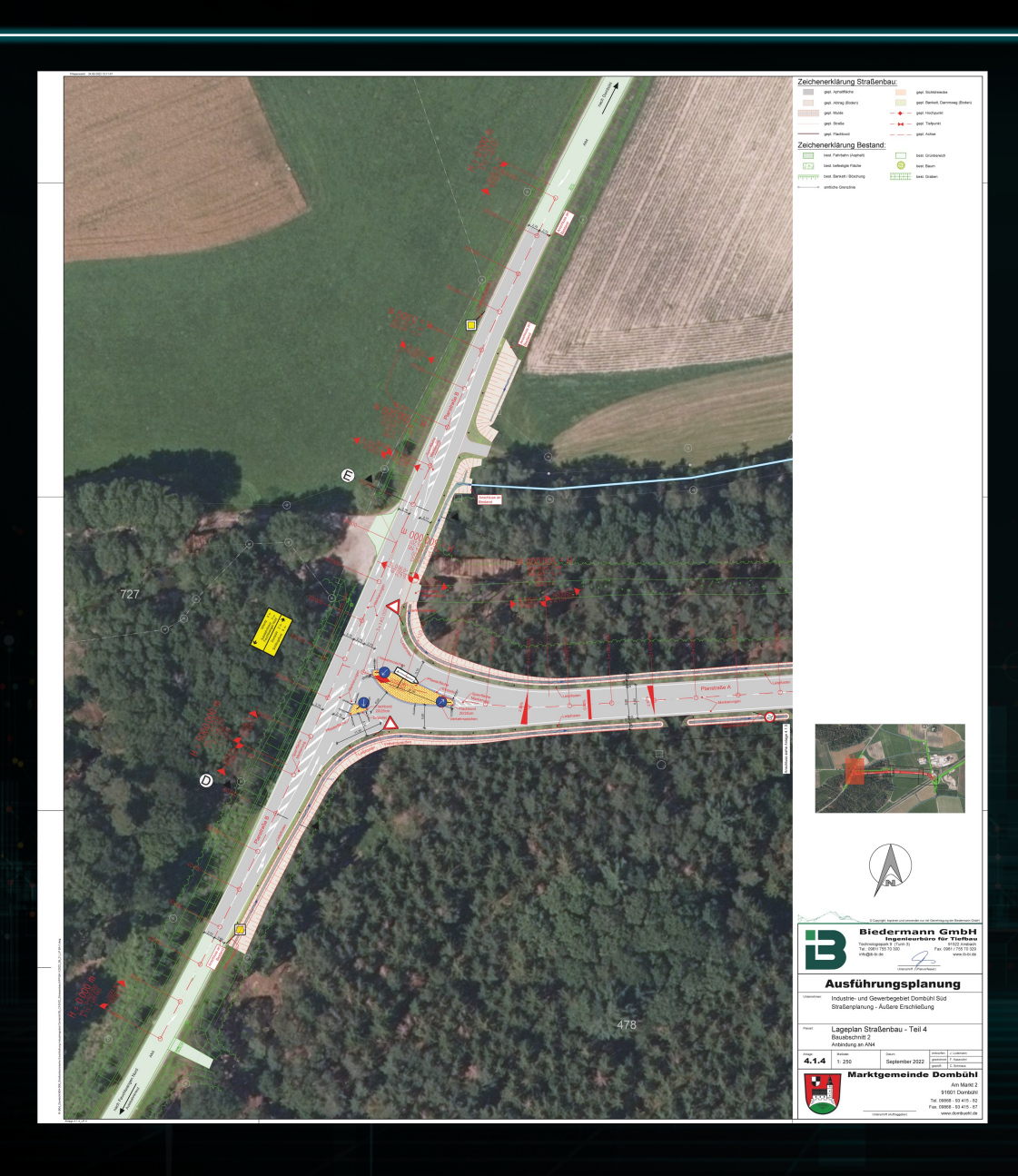

### Kurzbeschreibung

Für eine neue Erschließungstraße wurde in diesem Planungsschritt der Anschluss an die bestehende Straßenführung geplant.

Die Planung erfolgte in 3D mit Hilfe von Vestra Infravision und die Abstimmung mit dem Gemeinderat erfolgte mit Hilfe einer Visualisierung in GeoVisual.

"Die 3D Visualisierung ist ein viel geeigneteres Medium, um über Planungen zu entscheiden. Wir kommen hier viel schneller auf die relevanten Punkte, es gibt keine Verständnisprobleme und der ganze Prozess wird so viel schneller."

- Bürgermeister

## **Ingenieurbüro für Tiefbau**

#### **• Planung • Beratung • Umsetzung**

Das Ingenieurbüro Biedermann mit Sitz in Ansbach ist ein verlässlicher Partner bei der Planung und Umsetzung verschiedenster Projekte mit den Schwerpunkten Tiefbau und Geoinformatik. Zahlreiche Projekte im kommunalen Umfeld bilden die Basis unseres Leistungspotentials.

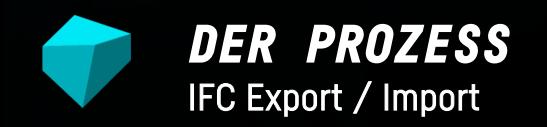

### CAD Darstellung

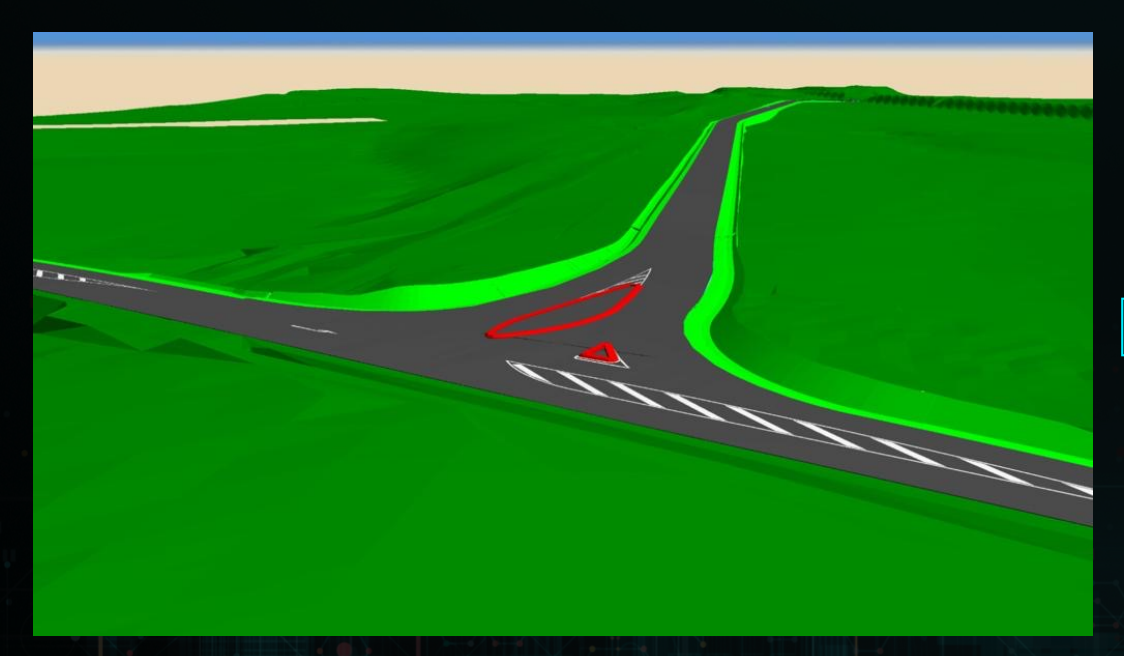

Die 3D Straßenplanung der Erschließung wurde mit Vestra Infravision von AKG Software (BricsCAD Basis) erstellt.

GeoVisual Realtime Rendering

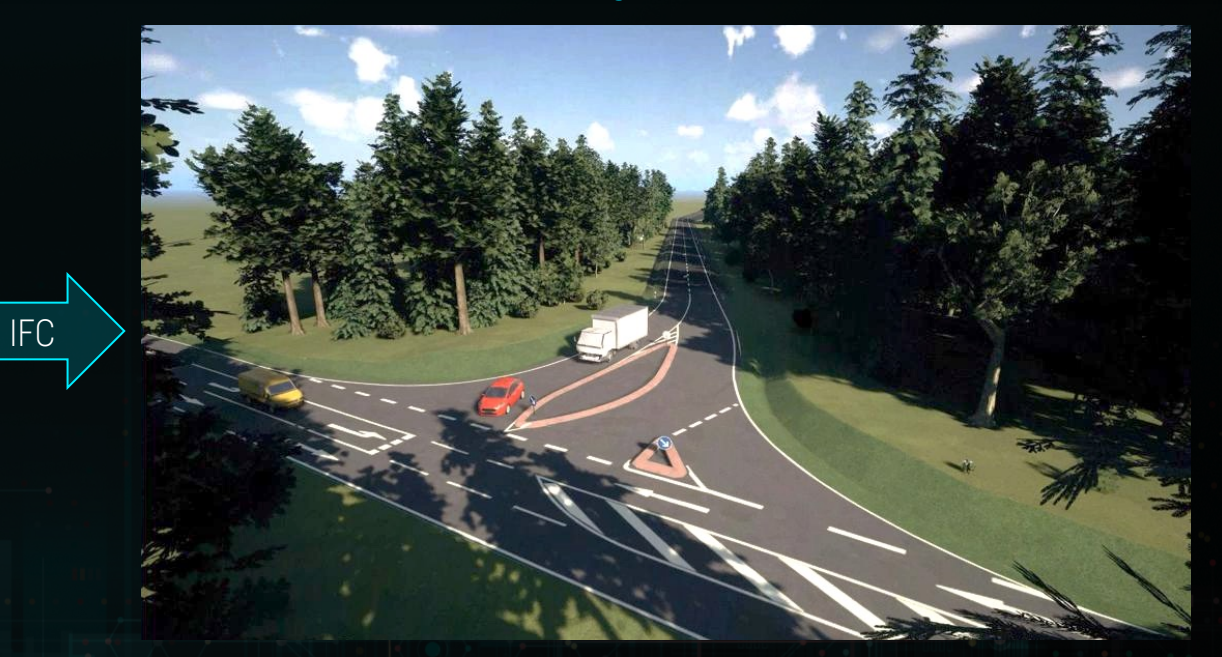

Mit wenigen Klicks kann die Planung im IFC-Format übertragen und in GeoVisual visuell verfeinert und mit Inhalten angereichert werden.

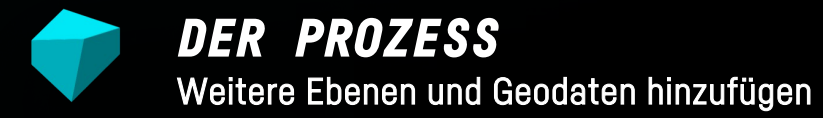

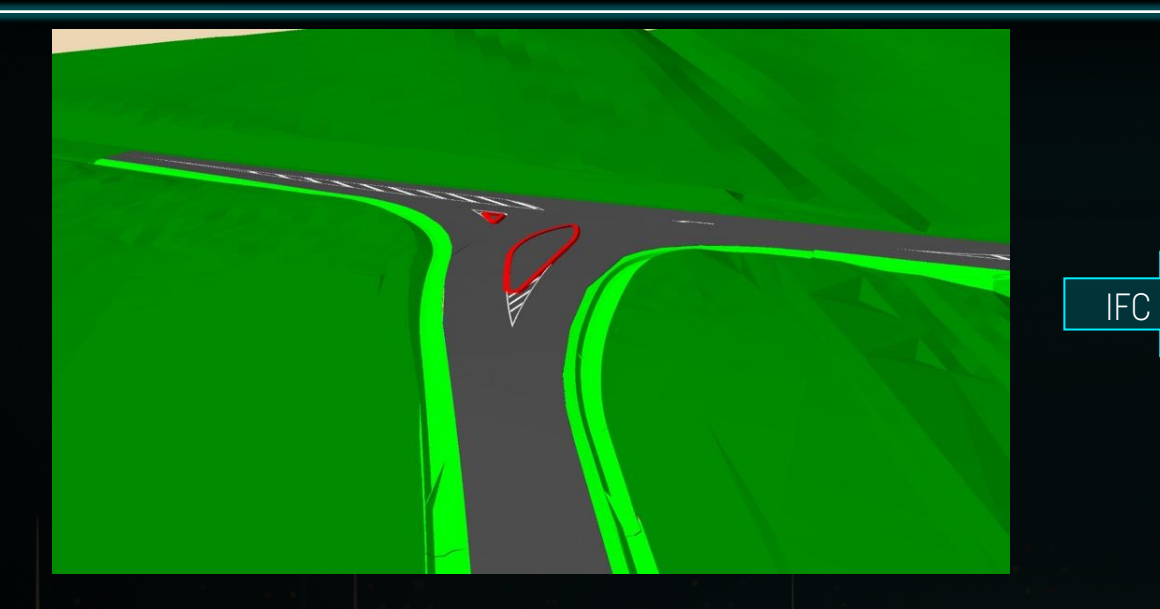

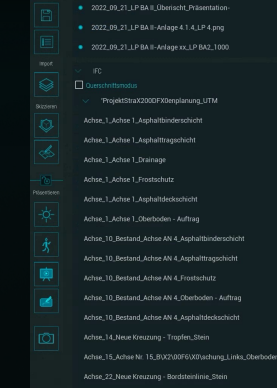

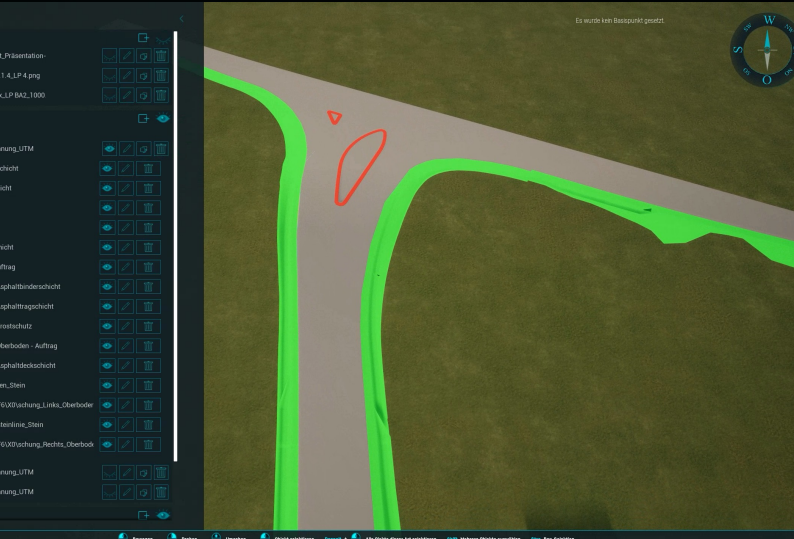

Die Planung steht mit all Ihren Elementen und Ebenen in GeoVisual zur Verfügung.

Die Software enthält außerdem viele Materialien und zusätzliche Elemente zur Ausarbeitung.

Zusätzlich zu den IFC-Ebenen können Texturen und Pläne sowie weitere Geodaten, wie DGM, DOP, Häuserdaten (Shape LOD2) oder Katasterdaten (Shape/xls) importiert werden.

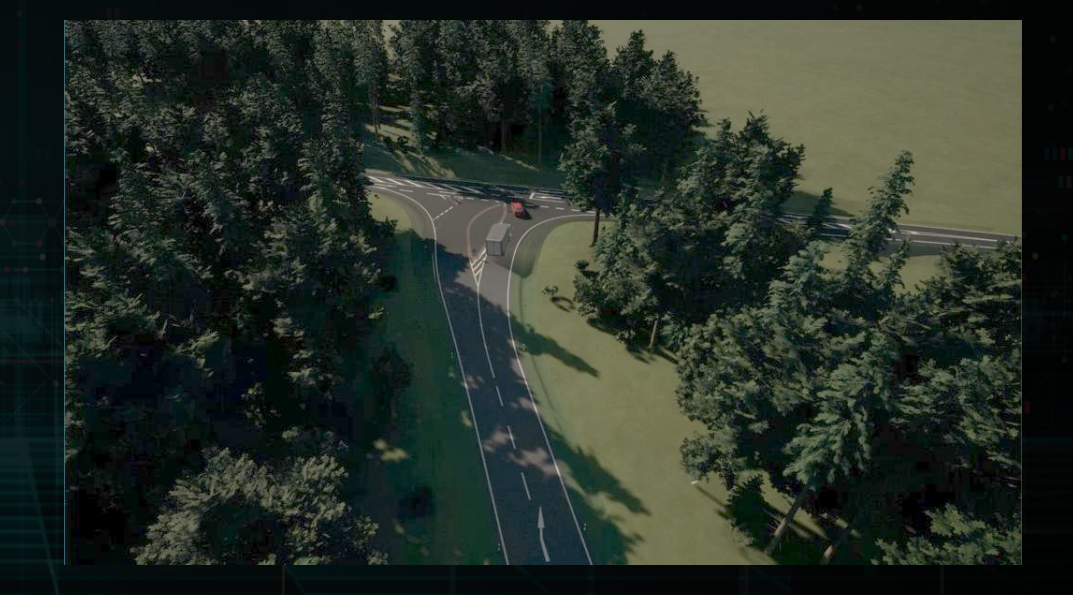

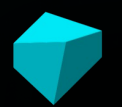

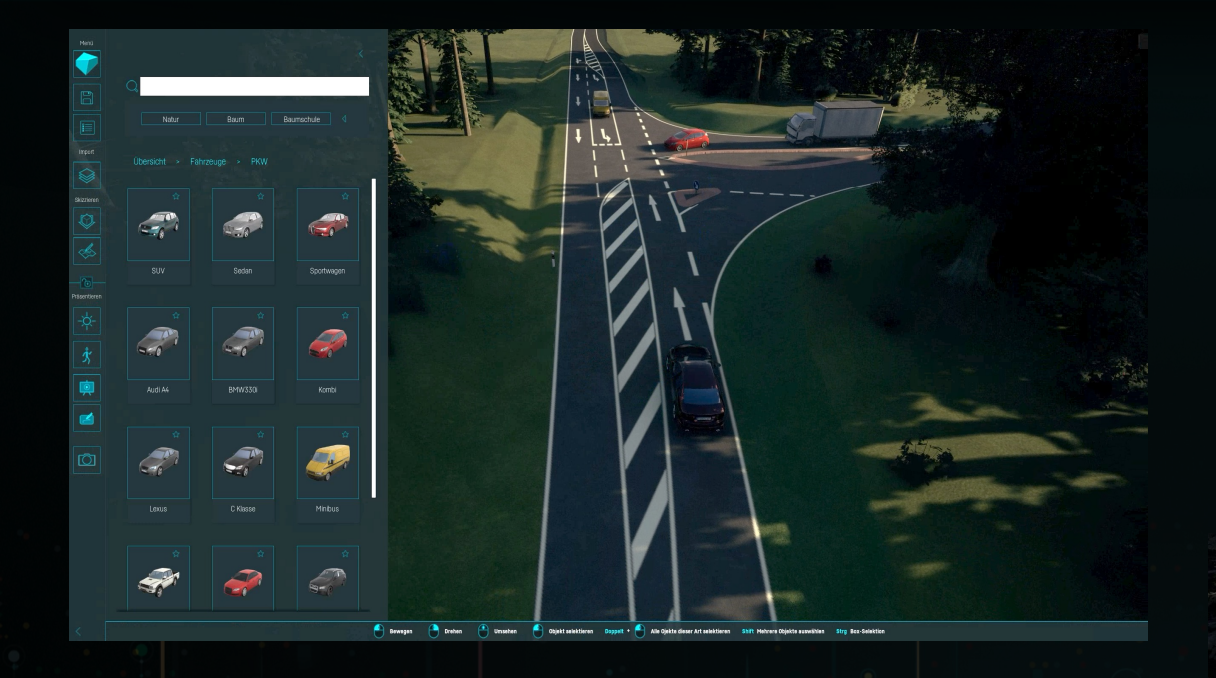

Weitere Impressionen zum Einsatz unserer Assets und den damit verbundenen Werkzeugen:

<https://youtu.be/n9gSeUBi6iA>

In unserem Asset Browser kann man zwischen diversen Elementen und Werkzeugen wählen, mit denen sich die Planung in kürzester Zeit beleben lässt.

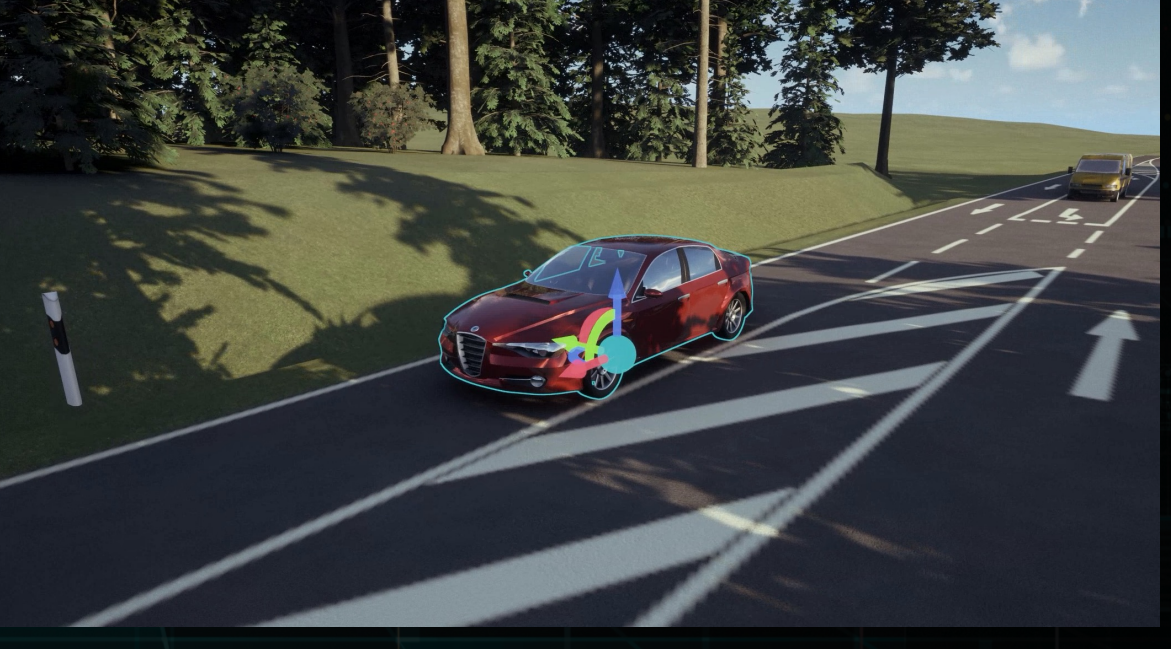

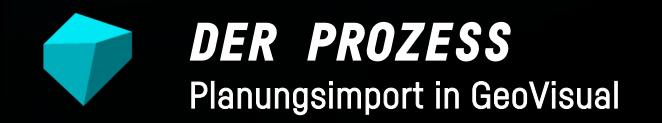

Auch die technischen Pläne können integriert und zum besseren Verständnis auf die Oberfläche projiziert werden.

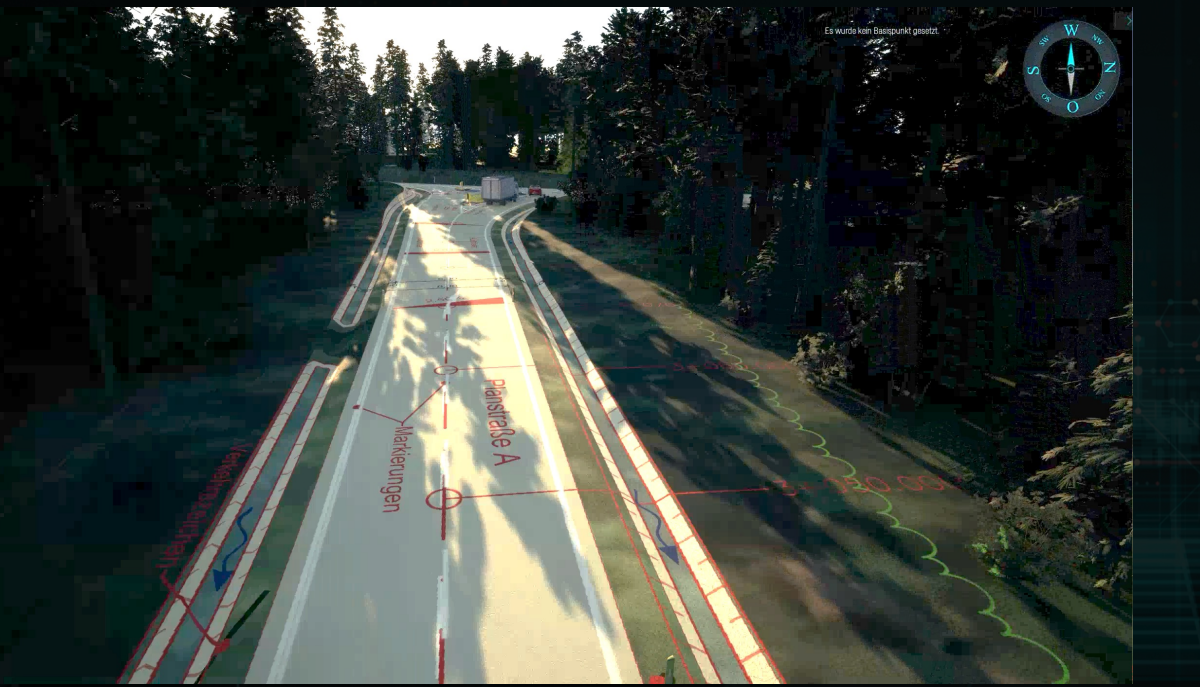

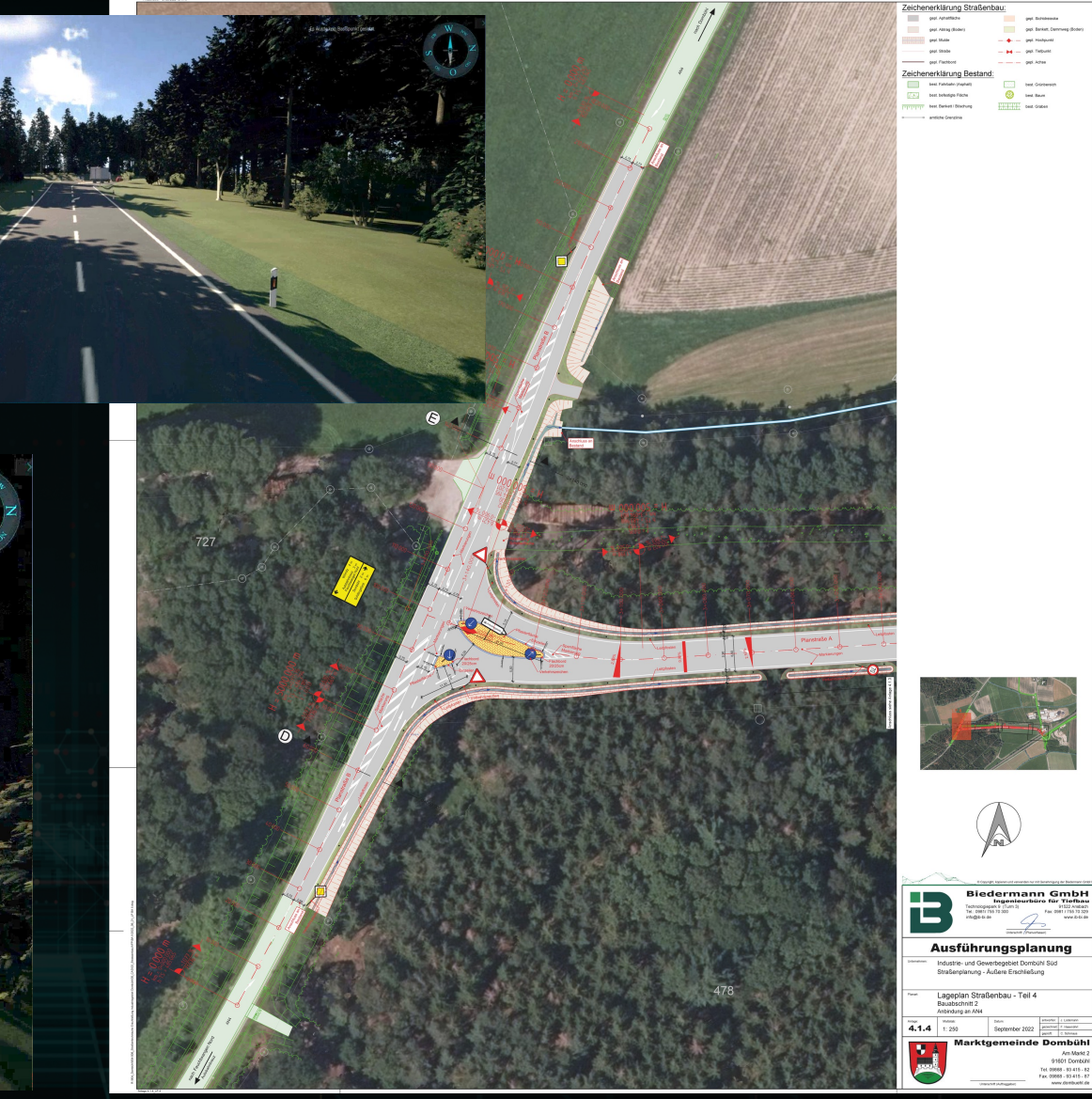

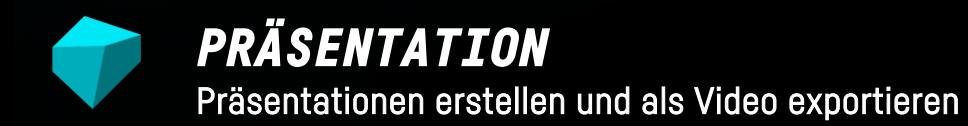

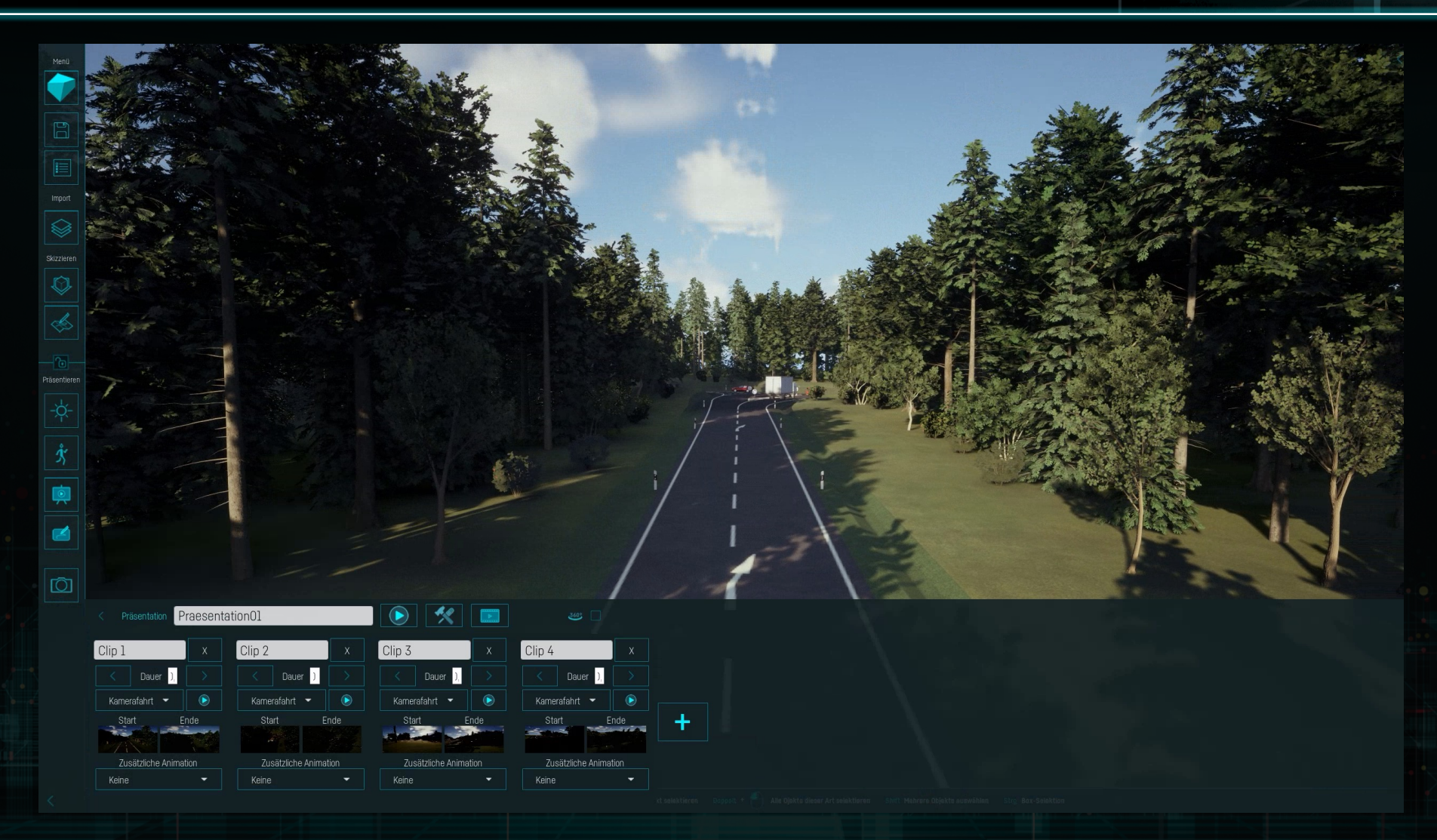

Mit dem Präsentationstool können binnen Kurzem eigene Sequenzen und Kamerafahrten intuitiv erstellt und zur Präsentation genutzt oder mit einem Klick als Videodatei exportiert werden.